# 基于逆向工程的光学镜头座设计

#### 梁文铨,蒲陈

摘要:欧州和美洲的多个国家的众多学校在很早之前就开始关注逆向工程。在90年代初 期,各国就开始大量的投入资源去研究逆向工程。就目前而言,新产品的设计开发工作 中就能看到许多逆向工程技术的影子。逆向工程(又称逆向技术),作为一种产品的再 现过程的设计技术。也就是将一个确定好的产品用来做逆向分析及研究,通过分析和研 究就可以得到这个产品的组织结构、处理流程、功能特性及技术规格等设计要素。可以 用来加工出功能相近,但又不可能完全一样的产品。本文主要根据光学镜头座实物使用 三坐标测量技术获得其尺寸数据,按机械要求对数据进行处理。根据所获得的数据尺寸 使用UG软件,绘制光学镜头座的三维模型。最后根据设计尺寸使用Auto CAD软件绘制零 件图。

关键词:逆向工程 三坐标测量 三维建模 Auto CAD制图

#### 1 前言

在这个数字化特征造型技术高速发展的时代,目前用于正向设计的 机械CAD/ CAM技术已经得到了较好的解决,但是在某些领域中则迫切的 需要造型方法等技术。逆向工程就是在数字化与快速响应制造高速发展 的这一大环境下获得的一项重要技术,逆向工程(逆向技术)是对实物 进行测量,再将测量所获得的数据进行整理之后用来构造实物的三维模 型,对所获得的实物三维模型进行分析,再根据产品的功能和用途进行 再设计并加工出来的技术。现如今逆向工程已经发展成为CAD/CAM当中一 个相对独立的范畴[1]。

逆向技术在这个数字化高速发展的今天,还有很大的发展空间。本 次毕业设计通过对光学镜头座的反求,让我们知道了什么是逆向工程, 并且学习了三坐标测量方法以及三坐标测量机的使用,一步一步的完成 设计让我们对逆向工程的了解也一步一步的加深。

#### 2 逆向工程

#### 2.1 逆向工程技术的概念

现如今在产品开发和制造过程中,有许多产品最开始都没有计算 机辅助设计(CAD)模型,设计和制造者获得的都是一个个实物样件。想要 使用先进的制造技术,那就要把这一个个实物样件转化成为三维模型。 这种从实物样件身上一步步获得的三维模型,就这样慢慢的开发出了更 加先进的产品的技术就是"逆向工程"(Reverse Engineering-RE), 或 称反向工程、反求工程等[2~3]。

逆向工程大致可以分为以下三类[4]:

① 实物逆向:它就是在已经有实物的条件下,经测量和分折,进 行再设计。

第2卷第2期 本部 教育与研究 2020年02月 Education and Research

② 软件逆向:产品样本、技术文件、设计书、使用说明书、图 纸、有关规范和标准、管理规范和质量保证手册等均称为技术软件,通 过这些软件进行逆向。

影像逆向:设计者没有实物,也没有技术软件,仅有产品的图片、 广告介绍或参观后的印象等,设计者要通过这些影像资料去构思、设计 产品。

#### 2.2 逆向工程关键技术

由于要构建实物的三维模型,所以就要对目标实物的进行数字化 处理。从而得出逆向工程的两个关键技术:①实物模型表面数据获取技 术, 也就是实物数字化技术: ②模型重建技术(曲面构造技术)[5~ 7]。

# 3 测量试验 3.1 测量方法选择

实物样件的几何轮廓数据获取的数字化过程,就是使用特殊的测量 设备和测量方法获得的实物样件的几何坐标数据的过程。研发高速度、 高精度的测量设备和测量软件,以及用几何外形来选取测量方法和路, 这一直都是数字化技术的主要研究内容[8~9],依照测量的测头或者传 感器是不是和实物样件接触,把其分成接触式和非接触式2类[10]。

①接触式测量方法

三坐标测量机(coordinate measuring ma-chine,CMM)是广泛采用 的接触式测量设备,作为一种大型精密的测量仪器,具有测量精度高、 适应性强的优点,但一般接触式测头测量效率低,而且对一些软质表面 无法进行测量,数据需进行测头半径补偿。

②非接触式测量方法

非接触式测量根据测量原理的不同,有光学测量、超声波测量、电 磁测量等方式。较为成熟的是光学测量方法,有激光扫描、莫尔条纹、 结构光、数字图像处理等方法[11]。

本次测量试验的实物样件在实验室中获得,本次测量试验在学校三 坐标测量实验室中进行,根据本次测量的实物样件以及测量条件,将选 择接触式测量方法,测量机选用西安纳诺精密测量设备有限责任公司的 146 147

#### (巴中职业技术学院,四川巴中 636000)

作者简介:1.梁文铨(1989.10-)男,四川巴中人,巴中职业技术学院实训指导教师, 研究方向:汽车电子控制、汽车故障诊断;蒲陈(1992.05—)男,四川巴 中人,巴中职业技术学院专任教师,研究方向:机械设计制造及其自动化、 汽车检测与维修。

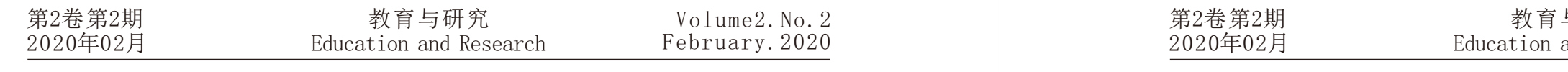

 Volume2.No.2 February.2020

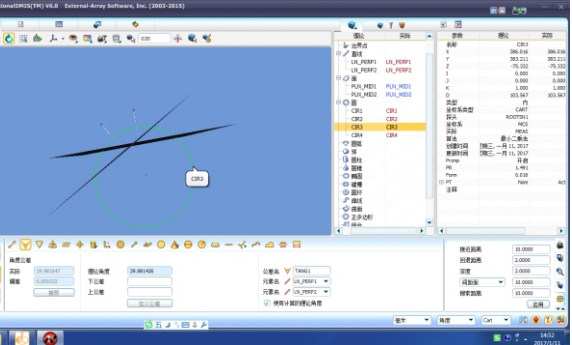

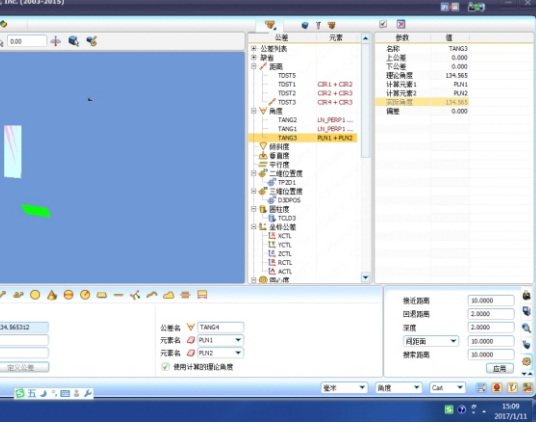

# 将光学镜头座(如图4-3)放置于测量台,采用手动测量各元素。 图3-1光学镜头座(正面) 图3-2光学镜头座(背面)

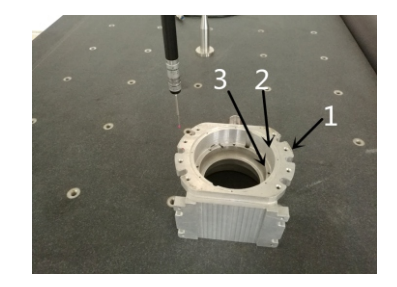

桥式坐标测量机。

## 3.2 测量过程

由于三坐标测量系统的整套设备复杂众多,所以要注意各机器的开 启顺序。在开机的时候, 遵从"先气后电"的原则, 应该先打开空压机 的开关,然后再打开电子控制端的电源,最后打开电脑进入我们们的三 坐标测量仪专用的软件。

本次测量实物(如图3-1、3-2)

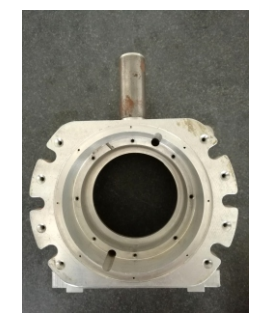

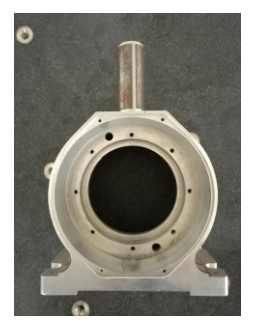

①测量如4-3图所示的圆CIR1、圆CIR2、圆CIR3的尺寸大小。首先在 软件的操作界面的工作区内的"操作工具条"中选择"测量",再选择 "圆"测量,使用手柄移动测量机上的测头,让这个测头与零件表面轻 轻的接触,这个触点就这样被测量了,如此方法测量圆上面的4个点,最 后单击 ■ 按键完成一个圆的测量, 依次测量得出圆CIR1为Φ152.172, 圆CIR2为Φ103.503,圆CIR3为Φ90.355。测量结果截图(如图3-4)。

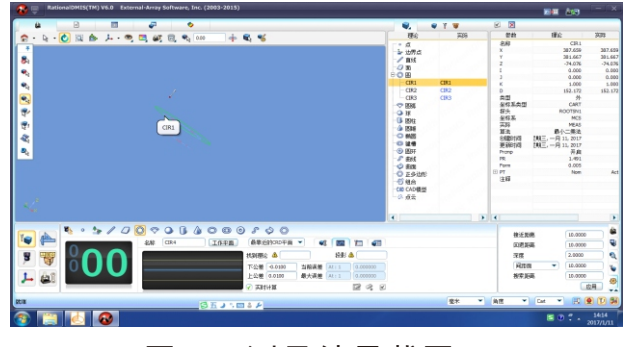

②测量(如图3-5)所示的圆CIR1、圆CIR2的圆心与圆CIR3的圆心连 线的夹角。首先在软件的操作界面的工作区内的"操作工具条"中选择 "测量",再选择"圆"测量,使用手柄移动测量机上的测头,让这个 测头与零件表面轻轻的接触,这个触点就这样被测量了,如此方法测量 圆上面的4个点,最后单击 按键完成一个圆的测量,依次测量出圆 CIR1、圆CIR2、圆CIR3,选择圆CIR1与圆CIR3生成面PLN-MID1,择圆 CIR2与圆CIR3生成面PLN-MID2,再选择圆CIR1与面PLN-MID1生成垂线 LN-PERP1, 选择圆CIR2与面PLN-MID2生成垂线LN-PERP2, 选择测量夹 角,拖拽方式将线LN-PERP1与线LN-PERP2拖入测量元素位置,测量得出 夹角大小为29.982°(如图3-6)

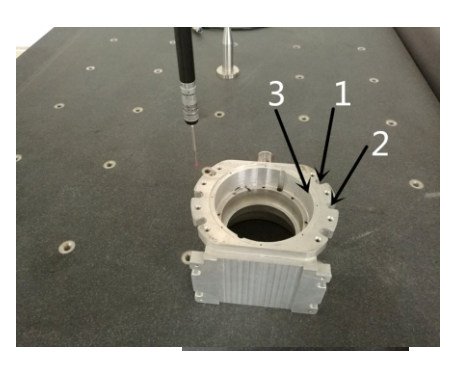

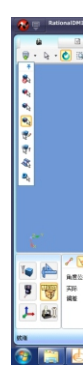

#### 图3-5 测量位置示意图 网络罗马 网络 图3-6 测量截图

## 图3-3 测量摆放示意图

图3-4 测量结果截图

③将光学镜头座如图3-2所示放置于测量台,测量图4-7所示面1与面 2的夹角。首先在软件的操作界面的工作区内的"操作工具条"中选择 "测量",再选择"面"测量,使用手柄移动测量机上的测头,让这个 测头与零件表面轻轻的接触,这个触点就这样被测量了,如此方法测量 该面上的4个点,最后单击 2 按键完成一个面的测量,依次测量出面 PLN1与面PLN2,选择夹角测量,拖拽方式将面PLN1与面PLN2拖入测量元 素位置,测量出了面1与面2的夹角结果为134.565°(如图3-8)。

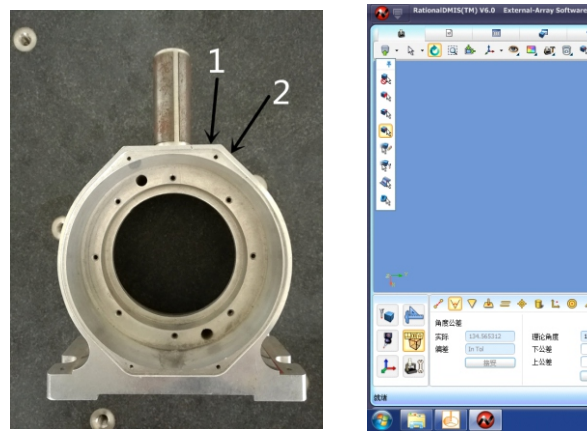

图3-2光学镜头座(背面) 图3-8 测量结果截图

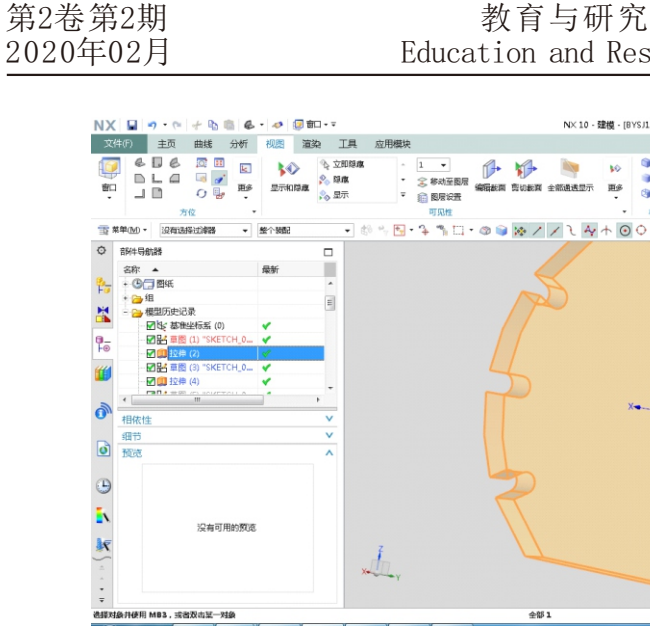

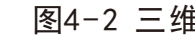

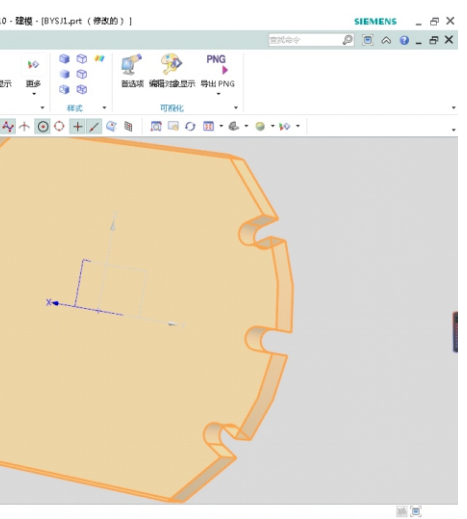

图4-2 三维模型(部分)

由上述示例测量,一一测量出光学镜头座的尺寸,但是由于三坐标 测量机的测量限制,所以光学镜头座的部分尺寸由其它测量工具测量所 得,最终本次测量获得了能够绘制三维模型的所有数据。

#### 3.3 数据处理

由于本次测量所得数据均为使用后的实物测量所得,实物有一定磨 损,所以需要进行数据处理。为了满足光学镜头座的使用要求,对尺寸 进行了修正。

我们这次三维模型构建选用的是GU NX10.0, 有两个原因: 在课堂中 我们们学习的三维模型构建软件就是UG: 本次设计的测量试验我们采用 的均为二维元素,使用手动测量元素,选用U G会让我们构建三维模型更 加方便。

### 4 三维模型及二维图纸

#### 4.1 三维模型

#### 4.1.1三维模型构建软件介绍

UG(Unigraphics NX)是西门子PLM软件公司出品的应用软件。它 是一个交互式CAD/CAM(计算机辅助设计与计算机辅助制造)系统。其功能 非常强大,可以轻松实现各种复杂实体及造型的建构。现如今UG软件已 经成为模具行业三维设计的一个主流应用。

### 4.1.2三维模型构建

绘制光学镜头座的三维模型之前,我们对光学镜头座实物以及光学 镜头座整体测量数据(整理后的数据)进行反复分析,最终得出了整个 绘制三维模型的路线。

打开UG NX10.0,选择基准,进入草图模式。以(图3-3)圆1的圆心 为基准绘制草图(如图4-1), 完成草图绘制后, 对其进行拉伸得到光学 镜头座的部分三维模型(如图4-2)。

按照光学镜头座的三维模型绘制路线,一部分一部分的将整个光学 镜头座的三维模型绘制出来(如图4-3)。

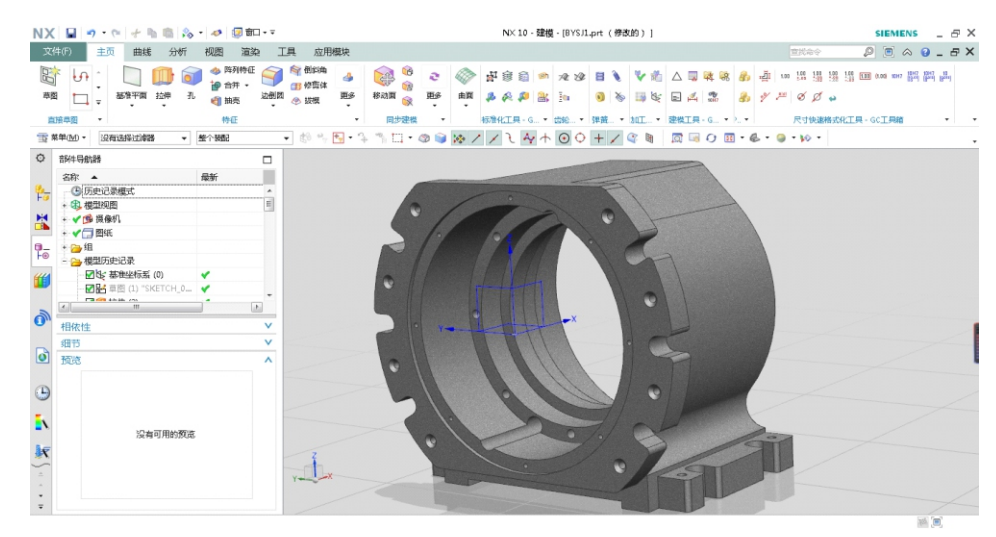

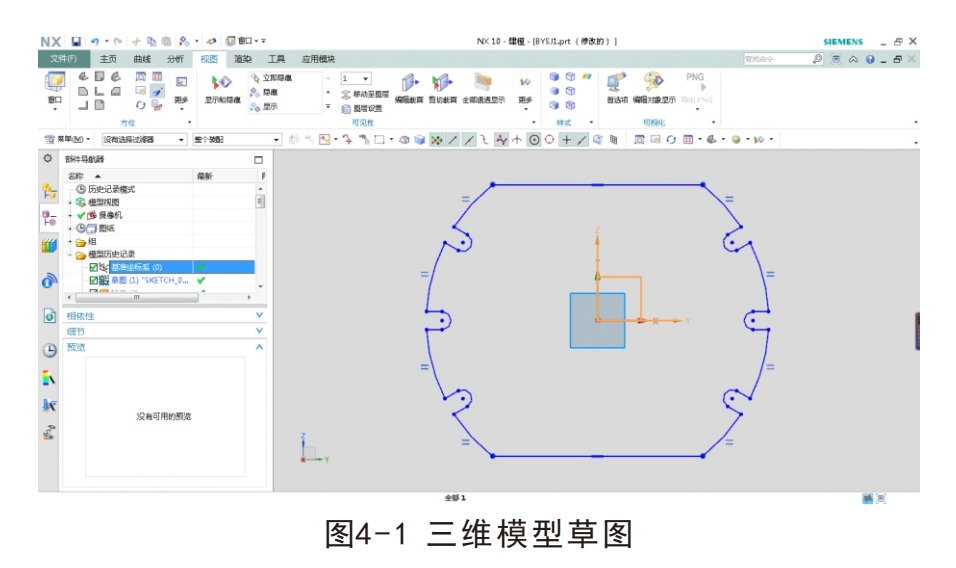

图4-3 光学镜头座三维模型

# 4.2二维图纸

# 4.2.1二维图纸绘制软件介绍

AutoCAD(Autodesk Computer Aided Design)是欧特克公司首次 于1 9 8 2年开发的自动计算机辅助设计软件,可以用于二维绘图、详细绘 制、设计文档和基本三维设计。现如今这款软件已经是世界上普遍使用 的绘图软件。AutoCAD拥有非常好的用户界面,可以进行各种操作。它所 拥有的多文档设计环境,让许多非计算机专业人员也能很快地学会使 用。一次又一次的使用这款软件就可以更加熟练的掌握实用技巧提高工

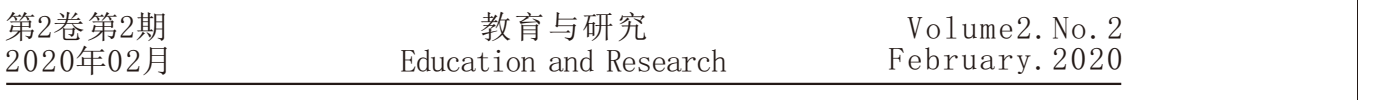

作效率。AutoCAD软件的适应性非常好,许多操作系统都能运行。

### 4.2.2二维图纸的初步绘制

三维模型构建所使用的UG NX10.0软件拥有制图功能。因此,先使用 UG N X 10.0进行初步的二维图纸绘制,再将图纸导出。最后使用 AutoCAD进行最终的二维图纸绘制。打开绘制好的光学镜头座三维模型, 单击软件界面左上方的"文件",启动"制图"动能。进入制图模式后 新建图纸, 选择A1型号的图纸。单击"视图创建向导"弹出对话框(如 图4-4)选择部件。

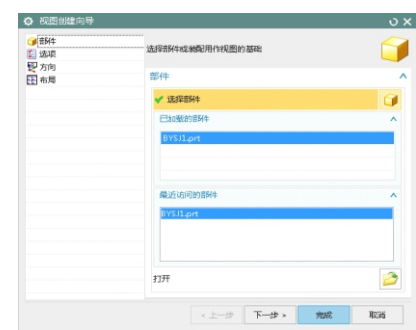

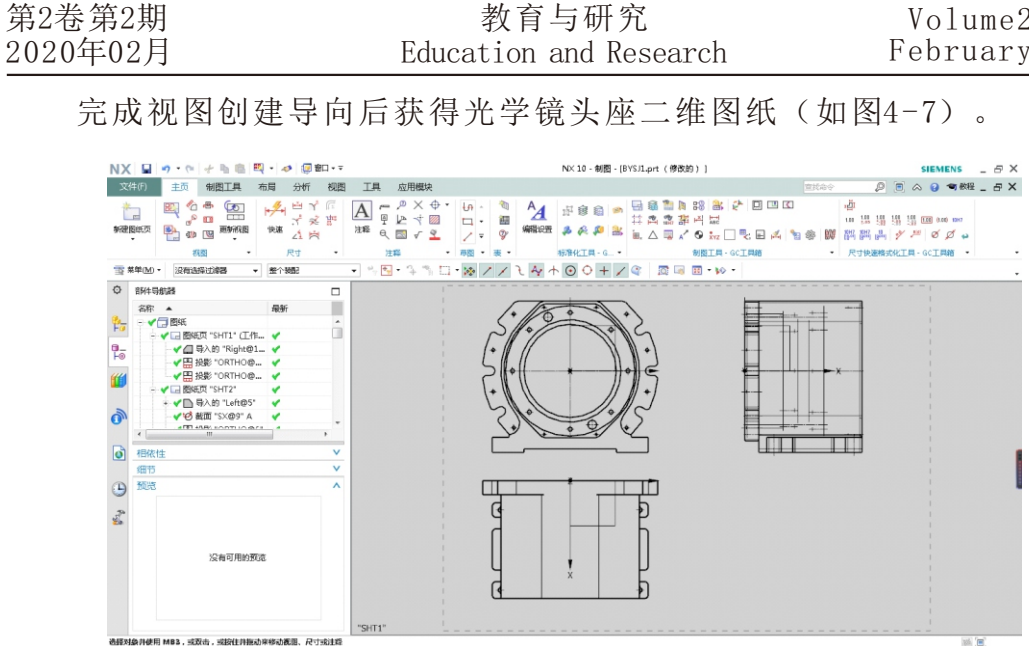

单击"文件"选择"导出"再选择"AutoCAD"进行导出,获得 "DWG"格式AutoCAD可打开的光学镜头座二维图。到这里UGNX10.0软件 的使用将告一段落,接下来的图纸将有AutoCAD软件来完成。

用AutoCAD将UG NX10.0中导出的二维图打开,根据制图要求对初步 获得的二维图进行修改。根据光学镜头座的使用要求,按照极限与配合 的国家标准查出各尺寸的公差要求以及粗糙度要求,并标注各线性尺 寸、粗糙度,填写技术要求。获得最终的光学镜头座二维零件图(如图  $4-8$ )。

# 图4-4 视图创建导向部件选择

选择部件后选择方向,在方向中选择所需要的视图(如图4-5)。

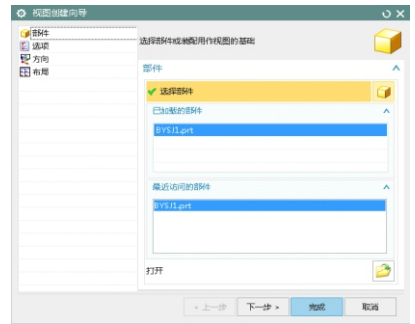

图4-6视图创建导向布局选择

图4-5 视图创建导向方向选择

最后选择所需要的布局(如图4-6)。

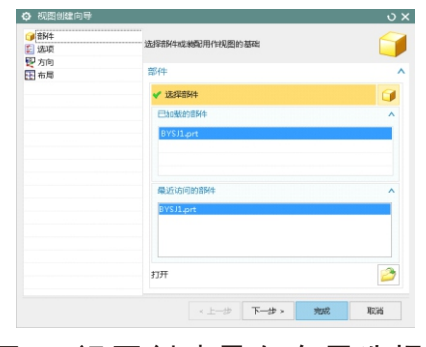

# 图4-7 UG绘制光学镜头座二维图

# 4.2.3二维图纸的最终绘制

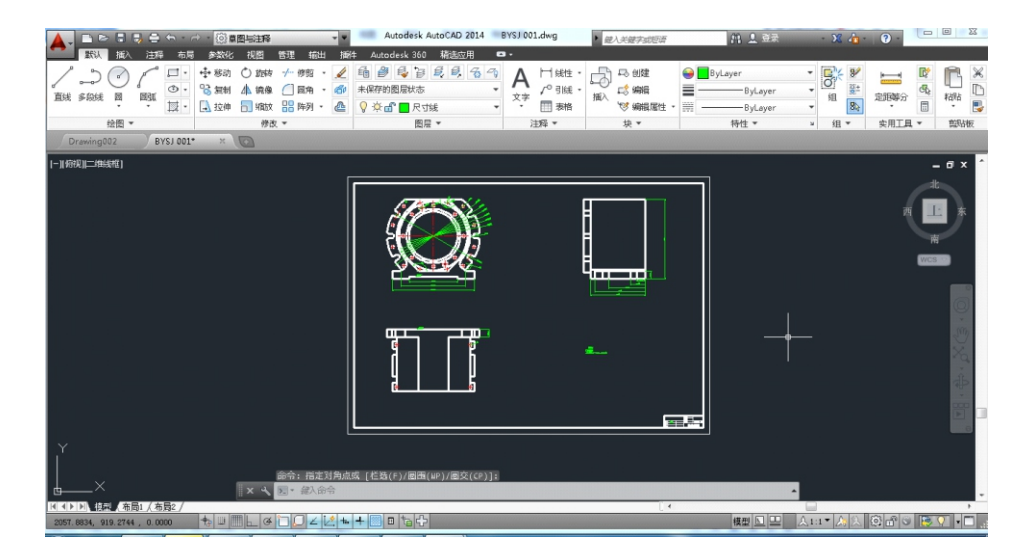

图4-8 光学镜头座二维零件图

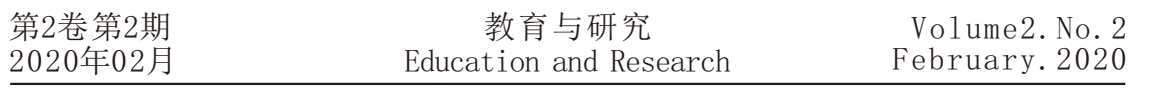

#### 6 结论

本次设计经过资料收集、测量实验、数据整理、三维模型绘制、二 维图纸绘制,最终完成了光学镜头座的设计。通过本次设计反复的查看 资料让我们对逆向工程、三坐标测量有了更加深刻地认识,三维模型的 构建以及二维图纸的绘制使我们对UG NX10.0和AutoCAD两款软件的操作 熟练度直线上升。

[4] 李郁.孙东印.概论逆向工程技术的应用[J].现代制造技术与装  $\frac{4}{9}$ , 2011(3):17-19.

逆向工程,这个在现今数字化高速发展的时代下诞生的技术。我们 从这几个月对这项技术的不断了解中感觉到这项技术的前景非常好,了 解越深越觉得这项技术的强大。毕业设计这几个月的时间里逆向工程的 书籍和论文以及相关的论文我们看了许许多多,我们个人通过对这些书 籍和论文的理解总结了两点,觉得是逆向工程的关键,那就是:测量与 建模。仔细想想不难这两就是就是逆向工程的精髓,一个是逆向设计的 数据来源,一个是逆向设计的体现。无论怎样缺少这两样中的任何一 样,逆向工程将无法完成。

[8] 马淑梅. 陈彬. 张曙. 基于逆向工程的快速模具制造[J]. 同济大 学学报.2001.

[10] 高晓辉.蔡鹤皋.三维数字化测量系统.中国机械工程, 2000,  $11(10): 1161 \sim 1164$ 

#### 参考文献:

[1] 聂军洪.周来水.张丽艳.等.逆向工程技术研究及应用[J].机 电工程, 2003,20(2):1-4.

[2] 霍龙.基于视觉的复杂曲面几何形状三维测量技术研究[D].沈阳 工业大学, 2004.

[3] 金涛. 陈建良. 童水光. 逆向工程技术研究进展[J]. 中国机械工 程, 2002,  $13(16)$ :  $1430 \sim 1436$ .

[5] 张瑞.李建华.逆向工程的关键技术及其最新发展[J].中国重型 装备.2008.

[6] 金涛.童水光.逆向工程技术[M].机械工业出版社, 2003.

[7] 许志钦等.逆向工程技术三维激光扫描测量[D].天津:天津大学 精密测量技术及仪器国家重点实验室.2001.5.

[9] 李东泽.反求工程曲面重构技术研究[D].大连理工大学, 2003.

[11] 徐万红.基于反求工程的曲面造型方法的研究[D].东北大学, 2005.